## **Anleitung für GotCourts (erstmalige Anmeldung)**

Ganz wichtig bei erster Inbetriebnahme: Nie über "Registrieren", nur über "Anmelden" sich einloggen

Die Anmeldung in dieser Reihenfolge vornehmen:

### 1. Schritt

gebe im Internet (empfohlen wird Firefox oder Chrome) diesen Link ein:

www.gotcourts.com/de

### 2. Schritt

Folgende Seite wird geöffnet und Klicke "Anmelden" an

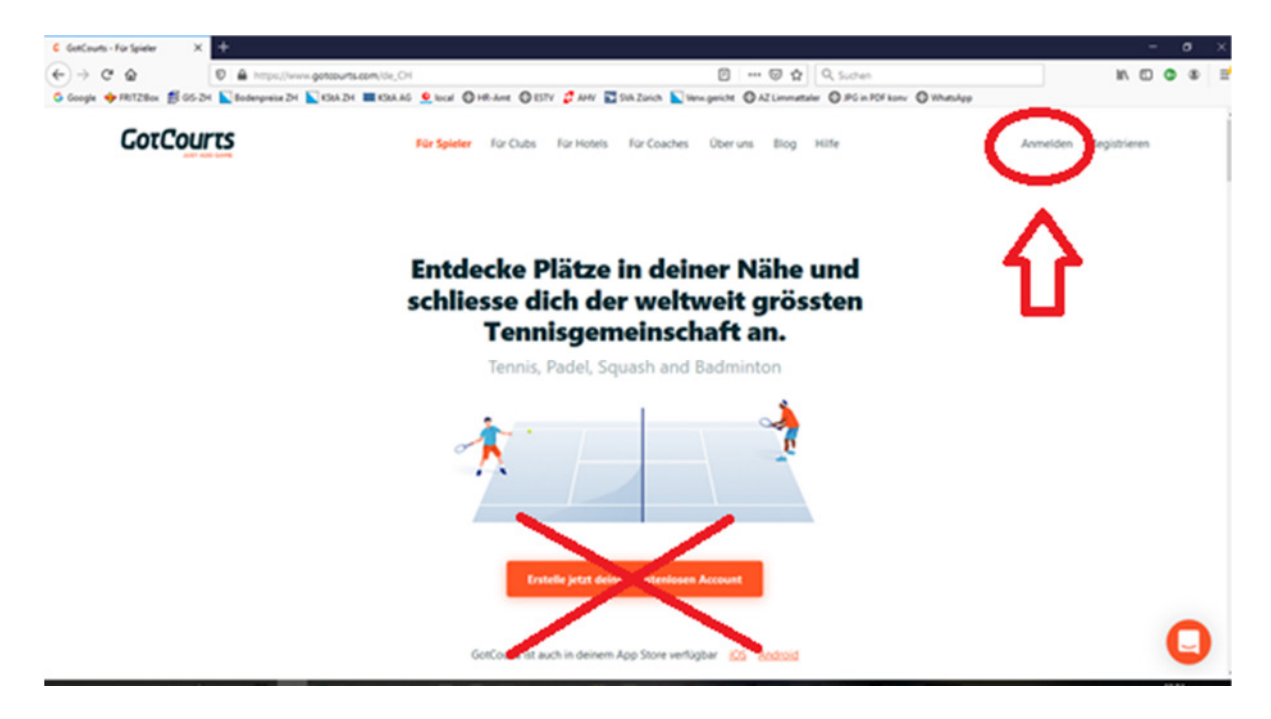

# 3. Schritt

Folgende Seite wird geöffnet und Du gibst bei Benutzername Deine Email-Adresse an, die Du bei unserem Club hinterlegt hast.

(Für die ganz wenigen Fälle, wo wir über keine Mailadresse verfügen, ist der Benutzername wie folgt einzugeben: nachname.vorname)

Bei Passwort verwendest Du bei der erstmaligen Anmeldung: Kerber456\*

Danach klickst Du auf "Anmelden"

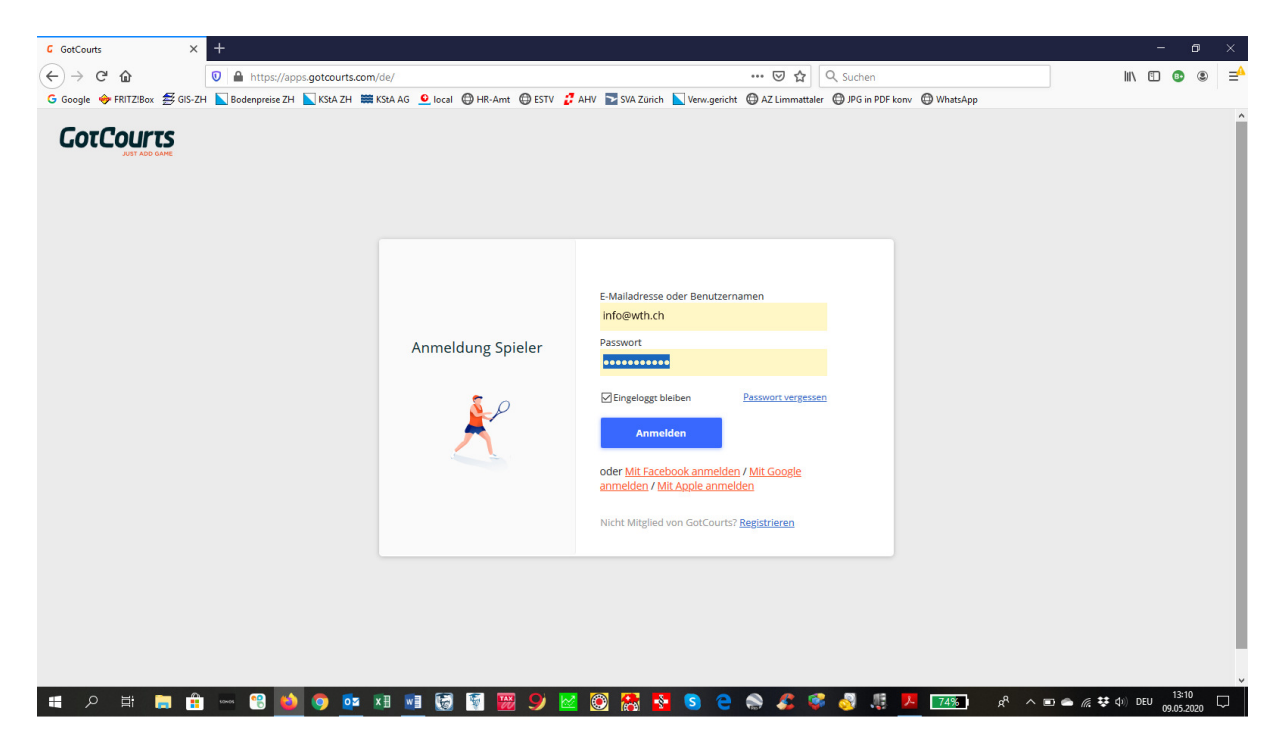

#### 4. Schritt

Folge den Anweisungen auf dem Bildschirm und gehe in Dein Profil um das Passwort auf Dich persönlich zu ändern.

Nun bist Du bei GotCourts angemeldet. Wie nun ein Platz gebucht werden kann, findest Du in der nächsten Anleitung "Tennisplatz buchen bei GotCourts".